# 將面向終端的AMP與用於資料饋送的FMC整合。

### 目錄

簡介 將面向終端的AMP與FMC整合的過程 相關資訊

## 簡介

本檔案介紹將適用於端點的進階惡意軟體防護(AMP)與用於事件資料饋送的Firepower管理中心 (FMC)整合的程式。

## 將面向終端的AMP與FMC整合的過程

註:這是單向資料饋送(面向終端的AMP向FMC提供其遇到的事件)。 將不會整合配置。

#### 1.在FMC中按一下「AMP」:

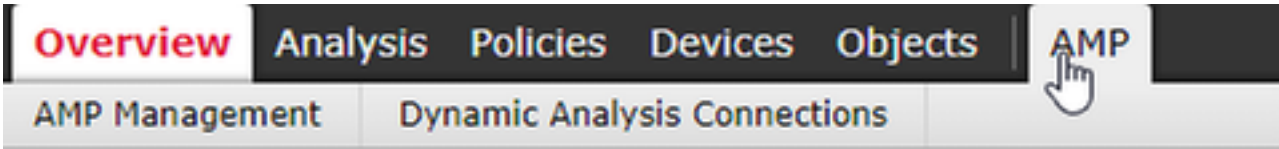

#### 2.按一下「AMP管理」

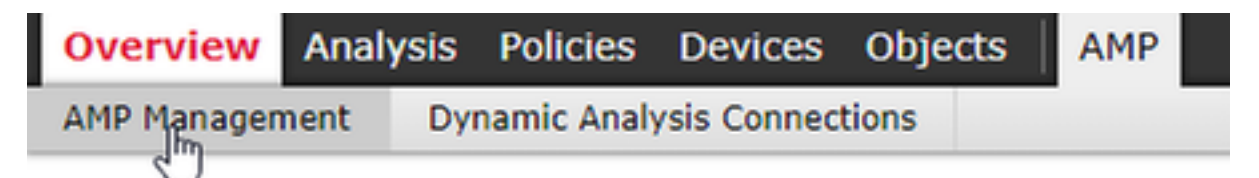

#### 3."新增AMP雲連線"

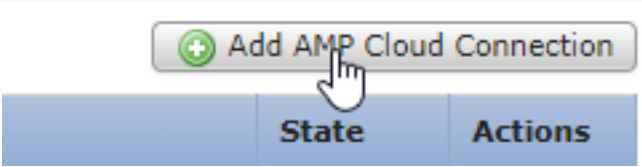

4.選擇用於面向終端的AMP的AMP雲:

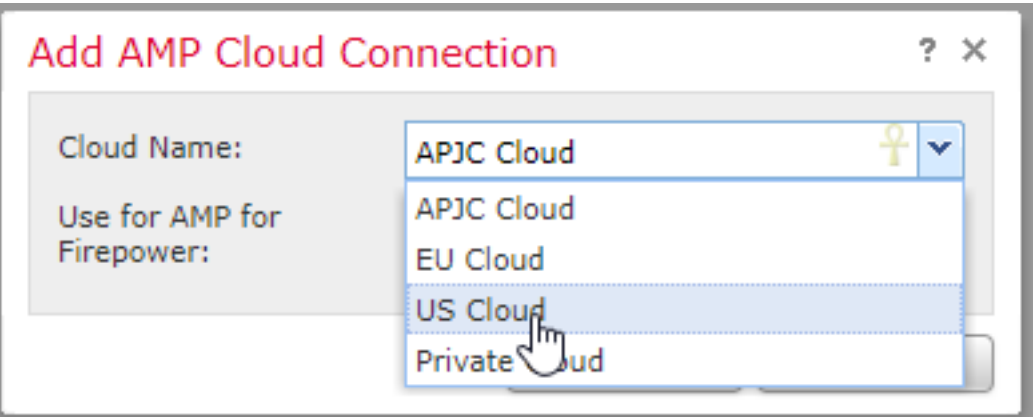

5.按一下「註冊」:

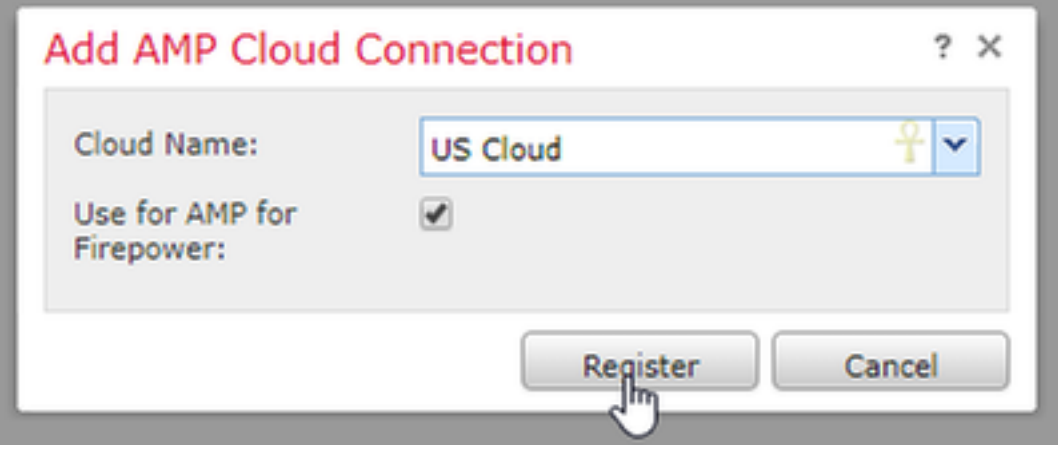

#### 6.按一下 選擇「是」以允許重定向到面向終端的AMP控制檯:

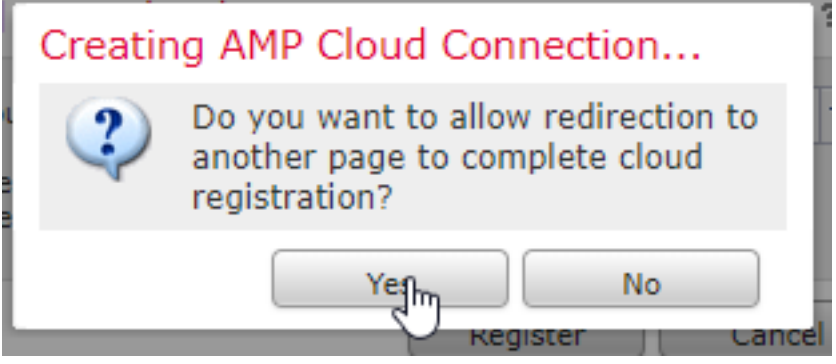

7.登入面向終端的AMP:

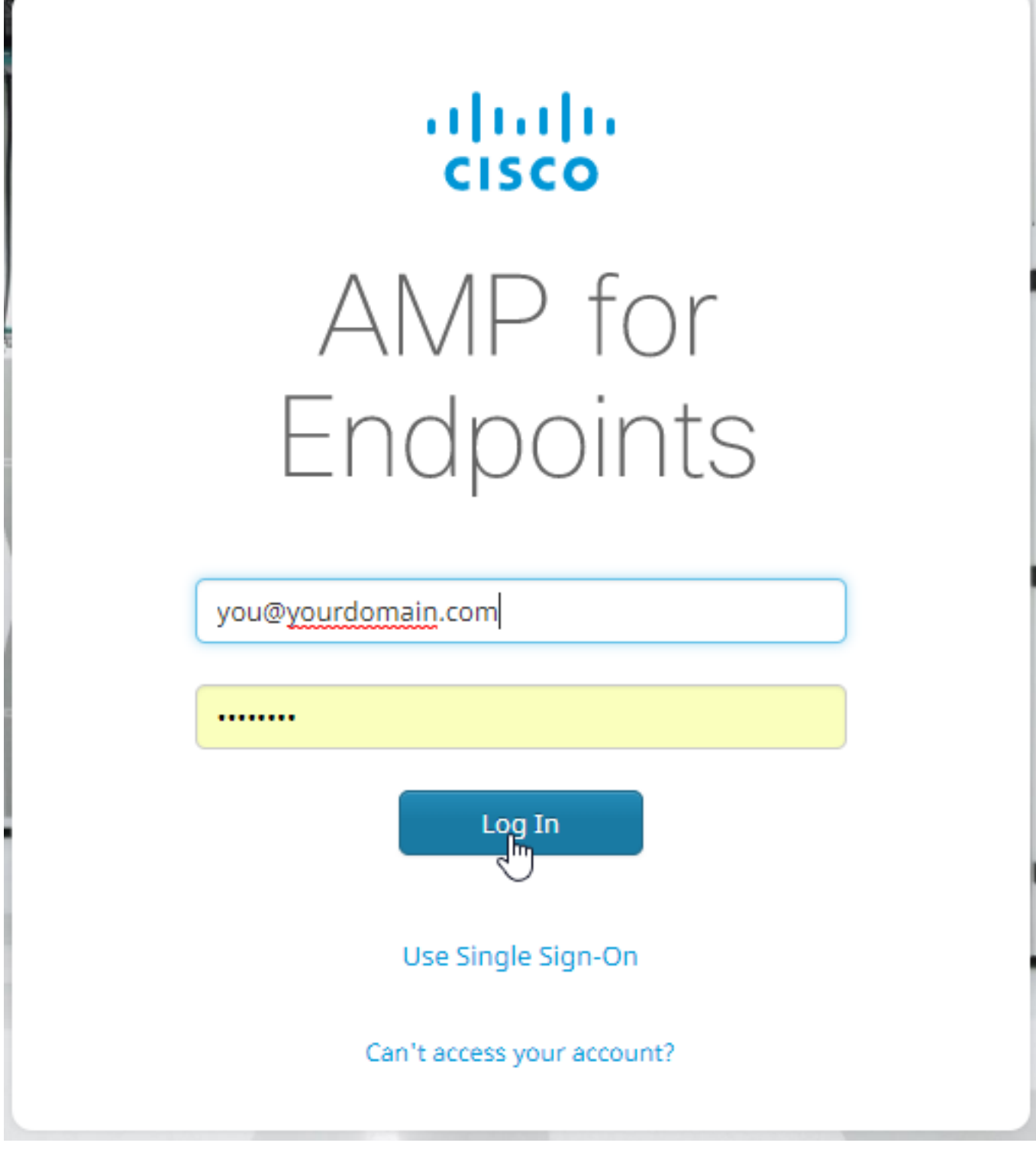

8.按一下「允許」以授權AMP與FMC連線:

## $\langle$  Authorize

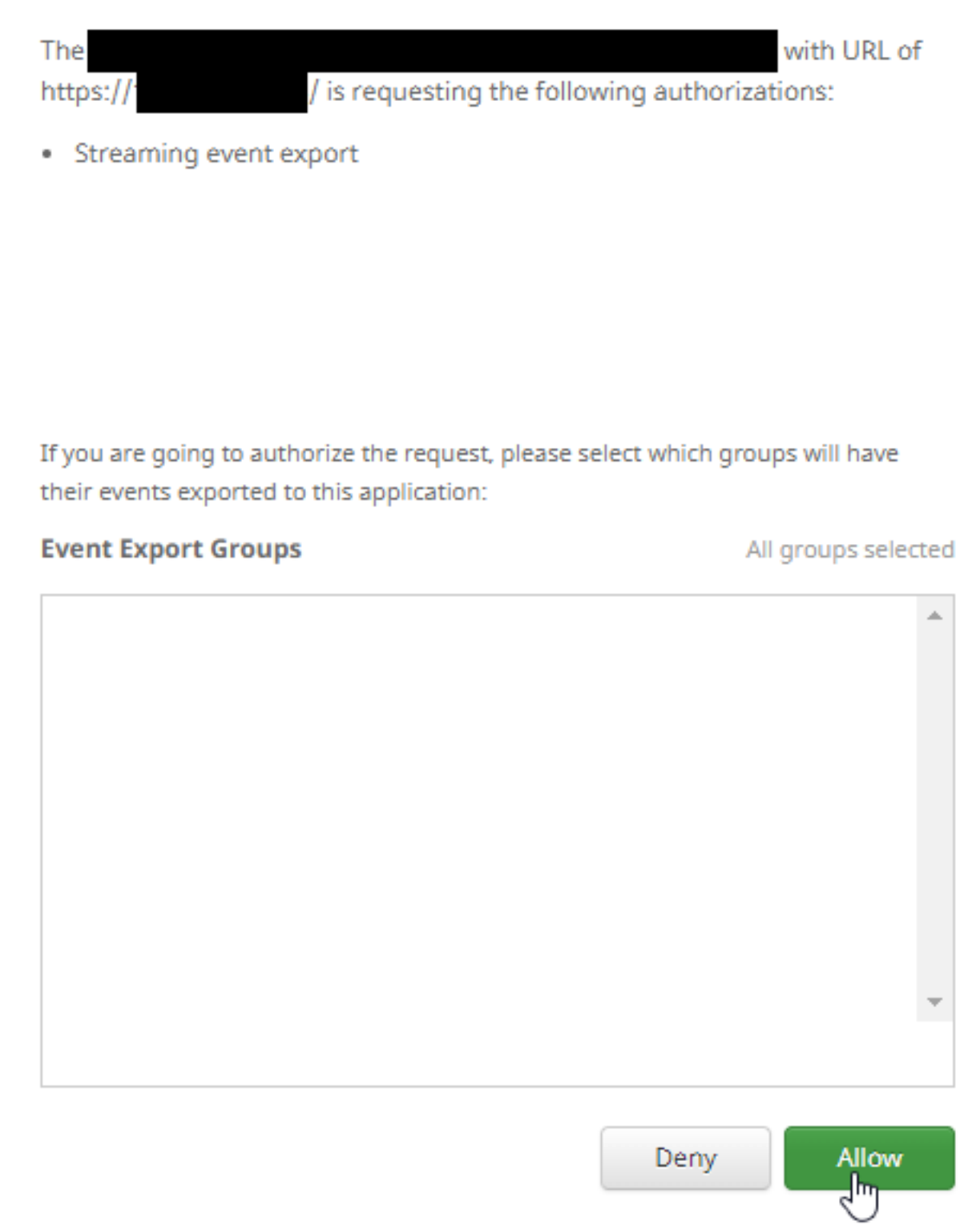

9.頁面重新導向至FMC。驗證思科AMP解決方案型別,它將顯示「面向終端的AMP和面向網路的 AMP」,並且「狀態」應為藍色複選標籤:

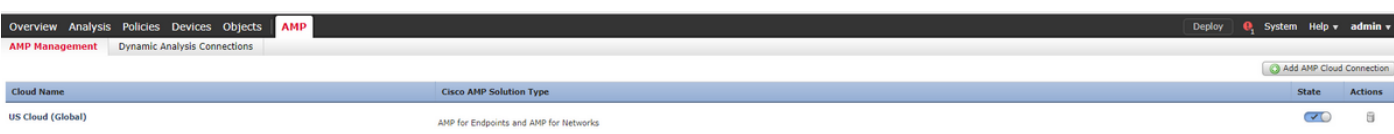

## 相關資訊

- <u>[技術支援與文件 Cisco Systems](http://www.cisco.com/cisco/web/support/index.html?referring_site=bodynav)</u>
- <u>[思科終端進階惡意軟體防護](https://www.cisco.com/c/zh_tw/support/security/fireamp-endpoints/products-tech-notes-list.html)</u>
- [面向終端的思科AMP 使用手冊](https://docs.amp.cisco.com/en/A4E/AMP%20for%20Endpoints%20User%20Guide.pdf)